## Axis LMS Login Instructions

Axis is the Civil Air Patrol's new Learning Management System. Over the next several months the organization will be transitioning to this new system. Course and quiz materials will be transferred from the old LMS into Axis during this time.

1. Go to eServices and Login.

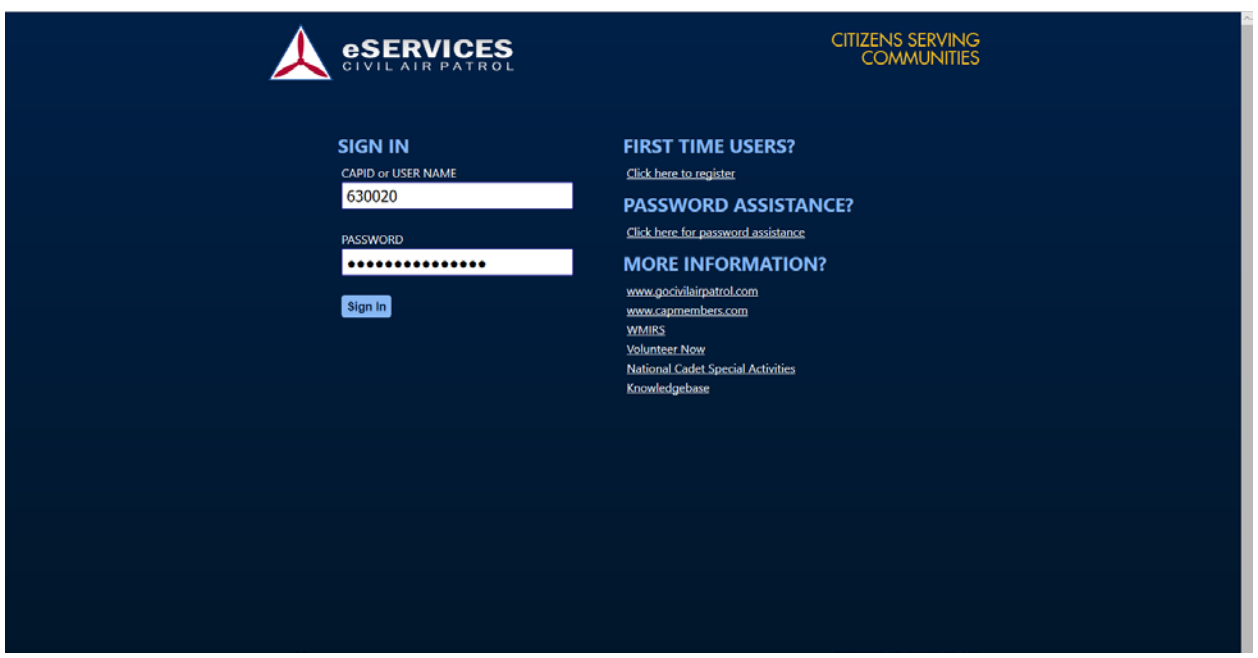

2. Go to Menu in the top left and select Online Learning, then click on Learning Management System.

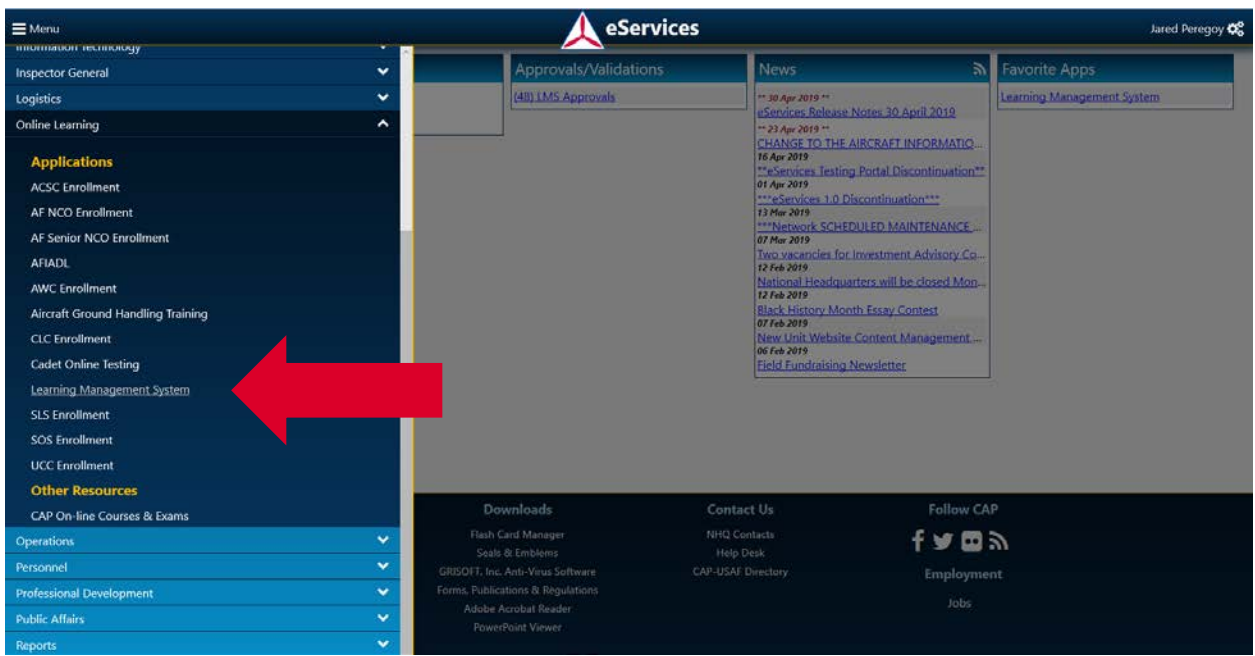

3. At the top of the page, select Go to AXIS. This will take you to the new system.

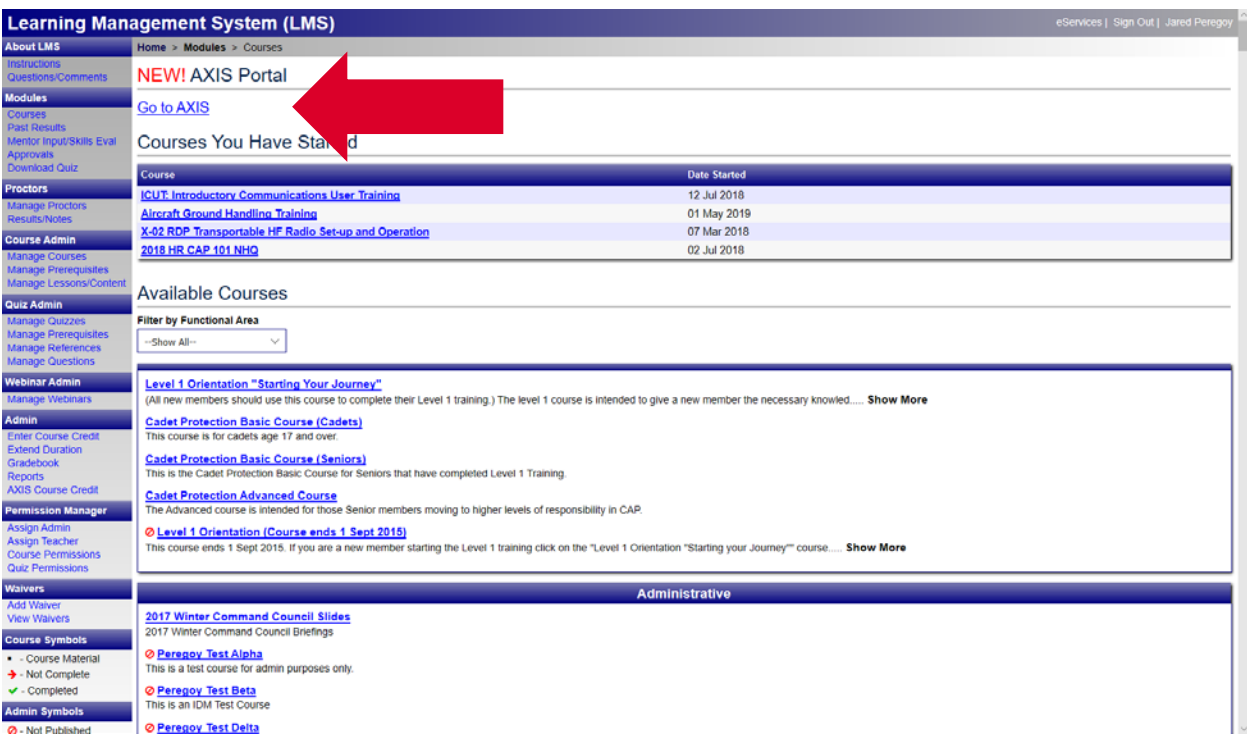

4. You will be taken to the Axis LMS User Agreement. This will provide additional information about AXIS, as well as an introductory slideshow outlining some of its features.

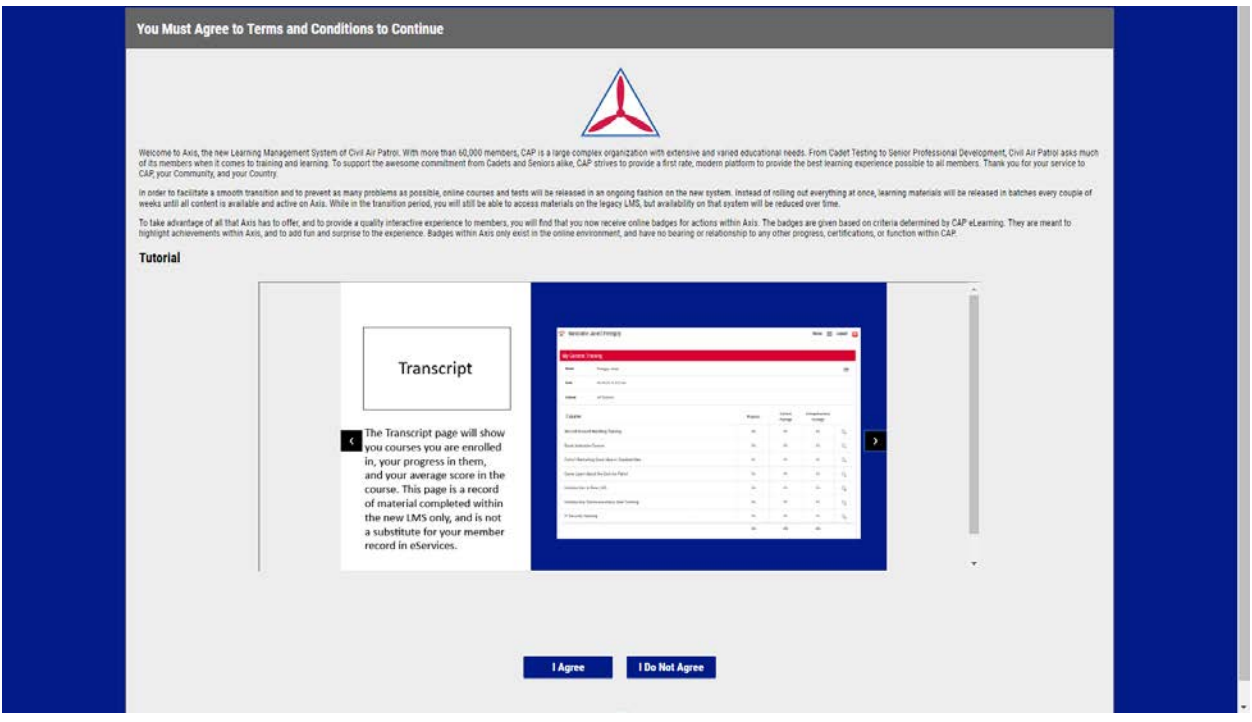

5. Clicking "I Agree" will take you to the main AXIS portal page.

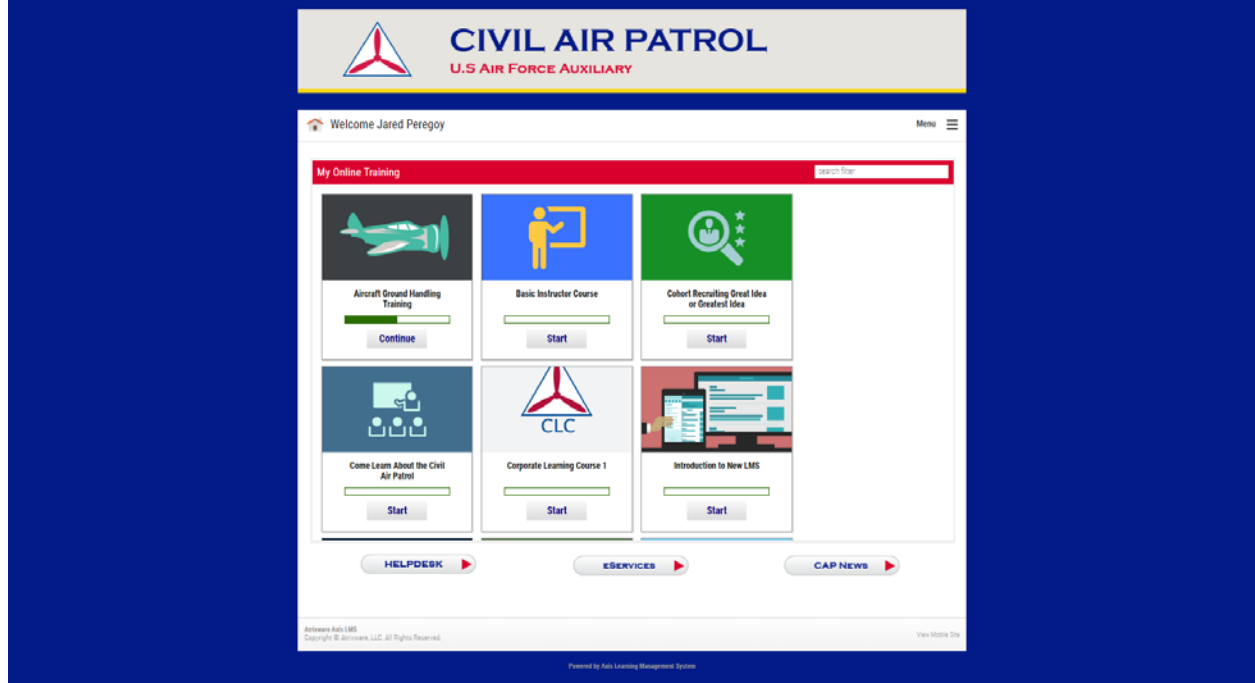